# Svenska

**I**nnan du bör du läsa igenom bruksanvisningen Innan du börjar använda detta n<br>och sedan spara den för framtida

**VARNING**<br>Utsätt inte kameran för regn eller fukt eftersom det kan medföra risk för brand<br>eller elstötar. **Omhändertagande av gamla elektriska och elektroniska produkter (Användbar i den Europeiska Unionen och andra Europeiska länder med separata**  c

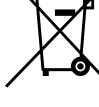

**insamlingssystem)**<br>Symbolen på produkten eller emballaget anger att<br>produkten inte får hanteras som hushållsavfall. Den skall<br>i stället lämnas in på uppsamlingsplats för återvinning av el- och elektronikkomponenter. Genom att säkerställa att produkten hanteras på rätt sätt bidrar du till att förebygga eventuella negativa miljö- och hälsoeffekter som kan uppstå om produkten kasseras som vanligt avfall. Återvinning av material hjälper till att bibehålla naturens resurser. För ytterligare upplysningar om återvinning bör du kontakta lokala myndigheter eller sophämtningstjänst eller affären där du köpte varan.

# < Anmärkning för kunder i de länder som följer EU-direktiv><br>Tillverkaren av den här produkten är Sony Corporation, 1-7-1 Konan<br>Minato-ku Tokyo, 108-0075 Japan. Auktoriserad representant för EMC och<br>produktsäkerhet är Sony

 Det här mediet kan användas med produkter som är kompatibla med  $\text{or}$  Stick Microm  $(M2_{\text{TM}})$ 

- Memory Stick Micro™ (M2™).<br>\* Felfri användning kan inte garanteras med några andra produkter.<br>Med den medföljande M2 USB-adaptern kan du använda M2™-medier i en
- Med den medförjande M2 USB-adaptern kan du använda M2™ medler i dator som är utrustad med ett USB-fack men som saknar Memory Stick dator som är utrustad med ett USB-fack men som saknar Memory Stick»-<br>fack.<br>\* Det kan finnas skillnader i kretsarnas konstruktion som gör att det inte är<br>\* äkert att alla produkter med USB-anslutningar kan kommunicera med<br>v

 Den här adaptern är kompatibel med M2™ -medier och dess funktionalitet -medier på upp till 4 GB. (Gäller oktober 2007) har testats med Sony M2™-medier på upp till 4 GB. (Gäller oktober 2007)<br>Information om vilka produkter som är kompatibla med M2™-medier finns<br>på nedanstående webbadress (URL).

• Använd en "MSAC-MMD" Memory Stick Micro™ (M2™)-adapter i Duo-storlek (säljs separat) om du vill använda det här mediet i produkter som är avsedda för Memory Stick PRO<sub>™</sub>-produkter i Duo-storlek.<br>• Använd en "MSAC-MMS" M

- Använd en "MSAC-MMS" Memory Stick Micro<sub>™</sub> (M2<sub>™</sub>)-adapter i standardstorlek (säljs separat) om du vill använda det här mediet i produkter som är avsedda för Memory Stick PRO<sub>™</sub>-produkter i standardstorlek.
- standardstorlek.<br>
 Det här mediet är kompatibelt med upphovsrättsskyddstekniken<br>
 Det här mediet är kompatibelt med vorp, Upphovsrättsskyddsfunktionen<br>
i Memory Stick Micro<sub>na</sub>-medier är densamma som skyddet i Memory<br>
St
- Den här adaptern kan inte hantera upphovsrättsskyddsteknike
- 
- Magic<br>Gate<sub>me</sub> examples in forehold the light upphovsrätts<br/>lagarna. Complete the statistic structure of the distribution of the<br/>distribution of the light and the modulation of a law<br/>independent of the light of
- kundsupporten. Om du vill formatera mediet med en dator använder du programvaran "Memory Stick Formatter". Du kan hämta "Memory Stick
- Formatter" på nedanstående webbadress (URL). Sonys "Memory Stick File Rescue Service" (filräddningstjänst för Memory ) är en tjänst som kan återskapa information från olika typer av Stick<sub>™</sub>) är en tjänst som kan återskapa information från olika typer av<br>Sony Memory Stick™. Mer information finns på nedanstående webbadress<br>(URL). (URL).

Mer information om användning med kompatibla produkter finns i produktens bruksanvisning eller på nedanstående webbadress (URL).

# **SONY**

# *IC Recording Media Memory Stick Microтм (M2тм)*

- 
- USB-port: Som standard<br>**För Mac OS-användare**<br>Operativsystem: Mac OS X v10.2 eller senare<br>USB-port: Som standard<br>• Felfri användning kan inte garanteras för alla datorer även om de uppfyller<br>kraven på systemmiljö.
- 
- $\bullet$  Operativsystemet enligt ovan måste vara installerat på datorn vid leverans.<br> $\bullet$ Felfri användning kan inte garanteras om du använder andra USB-enheter (produkter som inte följer med datorn som standardutrustning) sam
- Felfri användning kan inte garanteras om det här mediet och USB-adaptern<br>är anslutna till en USB-hubb.<br>● USB-anslutningen kanske inte kan återupprättas om datorn återgår till
- normal drift från vänte- eller viloläge. Den här adaptern är kompatibel med USB 2.0.

- **För Windows-användare<br>1. Sätt i M2™-mediet i adaptern. (ill. <b>E3**)<br>2. Anslut adaptern till datorns USB-port.<br>3. Öppna "My Computer" (Den här datorn) ("Computer" under Windows
- Vista). 4. Kontrollera att en ny ikon för "Flyttbar disk (X:)" visas.
- Enhetsbeteckningen (X:) varierar beroende på dator.

- 
- **För Mac OS-användare**<br>Anslutingen är upprättad när adapterns enhetsikon visas på skrivbordet.<br>Anslutingen är upprättad när adaptern visas inte på skrivbordet om det inte sitter något M2<sub>nw</sub>-medium i USB-adaptern.<br>
 Om e

### **http://www.sony.net/memorystick/supporte**

- \* Den här tjänsten hanterar inte upphovsrättsskyddade filer, spelinformation och AVCHD-filer.
- \* Du måste vara medveten om att det inte är säkert att all information går
- **För Windows-användare** 1 Kontrollera att USB-adapterns åtkomstlampa inte blinkar. 2 Ta ur USB-adaptern.
- **För Mac OS-användare**
- 
- 1 Kontrollera att USB-adapterns åtkomstlampa inte blinkar.<br>2 Koppla bort enheten från datorn genom att flytta enhetsikonen för USB-<br>adaptern till ikonen för papperskorgen.<br>Mer information finns i bruksanvisningen till dato

# att återskapa. **Försiktighetsmått vid användning**

### **VARNING! FÖRVARAS UTOM RÄCKHÅLL FÖR BARN FÖR ATT FÖRHINDRA SVÄLJANDE SÄTT INTE IN DET HÄR MEDIET DIREKT I ETT MEMORY CARD-FACK SOM INTE ÄR AVSETT FÖR MEDIET.**

- 
- $\bullet$ Vidrör inte kontaktdel [A] med fingrarna eller något metallföremål.<br> $\bullet$ Utsätt inte den här enheten för slag och se upp så att du inte böjer den, tappar den i golvet eller utsätter den för väta.<br>
\* Försök inte att ta
- 
- Använd eller förvara inte den här enheten på följande platser:<br>— Där förhållandena inte upfyl}ler de specificerade driftsvillkoren.<br>(I en stängd bil en varm sommardag, i starkt solsken, direkt i solen, nära<br>ett värmeelem
- Lyser inte: M2™ -mediet har inte satts i Lyser: M2™ -mediet är isatt Blinkar: mediet och USB-adaptern kommunicerar med datorn
- **M2<sub>™</sub>-media**<br>Kapacitet Kapacitet 512 MB (450 MB): MS-A512U<br>
(Ungefärlig användbar 1 GB (900 MB): MS-A1GU<br>
kapacitet visas inom 2 GB (1,85 GB): MS-A2GU (Ungefärlig användbar 1 GB (900 MB): MS-A1GU kapacitet visas inom 2 GB (1,85 GB): MS-A2GU parentes.) 4 GB (3,66 GB): MS-A4GU Drivspänning 1,7 V till 1,95 V och 2,7 V till 3,6 V
- Driftsmiljö –25 °C till +85 °C (ingen kondensbildning) Storlek (b × l × t) Ca 12,5 × 15 × 1,2 mm Vikt Ca 1 g

# *MS-A512U/A1GU/A2GU/A4GU*

3-281-706-**11**(1)

©2007 Sony Corporation Printed in Japan

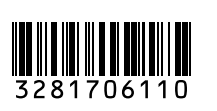

### http://www.sony.net/

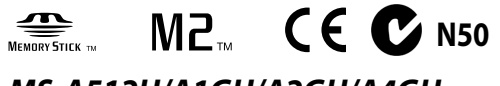

Bruksanvisning/Brugsanvisning/Kättöohjeet/ Kullanma kılavuzu/Instrukcja obsługi/Návod k obsluze/Használati utasítások

- **Håndtering af udtjente elektriske og elektroniske<br>produkter (Gælder for den Europæiske Union<br>og andre eur opæiske lande med separate<br>indsamlingssystemer)<br>Dette symbol på produktet eller emballagen angiver, at<br>produktet ik**  $\breve{\mathbf{z}}$
- –⊙∿
	- specielt indrettet til modtagelse og oparbejdning af<br>elektriske og elektroniske produkter. Ved at sikre at<br>produktet bortskaffes korrekt, forebygges de eventuelle<br>negative miljø- og sundhedsskadelige påvirkninger,<br>som en u om genindvindingen af dette produkt kan fås hos myndighederne, det lokale renovationsselskab eller butikken, hvor produktet blev købt.

**gælder >** er**uer >**<br>oducenten af dette produkt er Sony Corporation, 1-7-1 Konan Minato ku Tokyo, 108-0075 Japan. Den autoriserede repræsentant for EMC og<br>produktsikkerhed er Sony Deutschland GmbH, Hedelfinger Strasse 61,<br>70327 Stuttgart, Germany. Se de angivne adresser i de separate service- og<br>garantidokume

- Där det är fuktigt eller finns frätande gaser. • Se till att inte smuts, damm eller främmande föremål hamnar på<br>
kontaktytorna eller i adapterns M2<sub>aw</sub>-fack.<br>
• Sätt i M2<sub>aw</sub>-mediet i den här adaptern på det sätt som visas i ill. **[3]**. M2<sub>aw</sub>-<br>
• Sätt i M2<sub>aw</sub>-mediet
- Du bör säkerhetskopiera viktiga data. Sony tar inget ansvar för inspelad information som skadas eller förloras.
- Det finns risk för att inspelad information skadas eller går förlorad i följande situationer:<br>— Om du tar ur M2701-mediet eller den här USB-adaptern, eller om du
- $-$ Om du tar ur M2<sub>no</sub>-mediet eller den här USB-adaptern, eller om du stänger av strömmen till datorn när information läses, skrivs eller under pågående formatering, eller när åtkomstlampan blinkar (ill. **G**)  $-$ Om du anv
- Om M2™ än på det sätt som bilderna visar. Fatta tag om själva adaptern när du tar ut den från datorn.

- $\blacktriangleright$  Dette medie kan bruges sammen med produkter, der er kompatible med Memory Stick Micro $_{\text{\tiny{TM}}}$  (M2 $_{\text{\tiny{TM}}}$ ).
	-
- Memory Stick Micro<sub>™</sub> (M2<sub>™</sub>).<br>\* Korrekt betjening af alle produkter garanteres ikke.<br>**\*** Den medfølgende M2 USB-adapter, giver dug mulighed for at bruge et M2<sub>™</sub><br>medie sammen med en computer, der er forsynet med et USB-s
- ikke har et Memory Stick™ stik.<br>\* Ikke alle produkter med USB \* Ikke alle produkter med USB-stik kan kommunikere indbyrdes på grund af chipset-variationer.

### Använda M2 USB-adaptern

### **Driftsmiljö**

Följande systemmiljö rekommenderas för användning.<br>**För Windows-användare**<br>Operativsystem: Microsoft Windows 2000 Service Pack 4 eller senare/<br>Windows XP Service Pack 2 eller senare/Windows Vista

# **Ansluta M2 USB-adaptern till en dator**

Den här adaptern fungerar med operativsystemets standarddrivrutin. Den här USB-adaptern kan användas som en "Flyttbar disk" genom att ansluta den till USB-porten.

### Anslut adaptern genom att följa följande steg.

### **Ta ur M2 USB-adaptern från datorn**

### **Åtkomstlampans status (När USB-adaptern sitter i datorns USB-port.)**

1 Bekræft, at adgangslampen for denne USB-adapter ikke blinker. 2 Flyt diskikonet for denne USB-adapter til papirkurv-ikonet for at fjerne enheden fra computeren. Se den betjeningsvejledning, der følger med computeren eller operativsystemet. **Adgangslampens status (Når denne USB-adapter er indsat i USB-porten på computeren.)**<br>Ikke tændt: M2<sub>™</sub> mediet er ikke sat i<br>Tændt: M2™ mediet er sat i<br>Blinker: dette medie og USB-adapteren har adgang til computeren

**For Windows-brugere**<br>1. Indsæt M2<sub>ras</sub> meddet i denne adapter. (illustration **E)**<br>2. Tilslut denne adapter til USB-porten i computeren.<br>3. Åbn "Denne computer" ("Computer" i Windows Vista).<br>4. Check, at der vises et ikon **For Mac OS-brugere**<br>Til**slutningen er udført,** når diskikonet for denne adapter vises på skrivebordet.<br>• Diskikonet for USB-adapteren vises ikke på skrivebordet, hvis der ikke er<br>• Indsat et M2<sub>rs</sub>, medie i USB-adaptern.<br>

**M2™ medie** Kapacitet 512 MB (450 MB): MS-A512U (Ca. anvendelig kapacitet 1 GB (900 MB): MS-A1GU vist i parentes). 2 GB (1,85 GB): MS-A2GU

Mål  $(B \times L \times T)$ <br>
Vægt Ca. 12.5 × 15 × 1.2 mm<br>
Vægt Ca. 1 g Ca.  $1 g$ 

# **M2 USB-adapter MSAC-UAM1**

Interface:  $\text{Hi-Speed } \text{USB } ( \text{USB } 2, 0 )$ <br>
Mål  $\text{ (B} \times \text{H} \times \text{D)}$ :  $\text{Ca. } 62 \times 11 \times 20 \text{ mm}$ Mål (B × H × D): Ca. 62 × 11 × 20 mm Vægt Ca. 9 g (inkluderer ikke M2™ medier)

- Gränssnitt: Höghastighets-USB (Hi-Speed USB) (USB 2,0) Storlek (b × h × d) Ca 62 × 11 × 20 mm Vikt Ca 9 g (exklusive M2™ -mediet) otorien (ö. )<br>Vikt<br>Driftsmiliö Temperatur 0 °C till 40 °C<br>Temperatur 0 °C till 80 %<br>Medföliande tillbehör 1 ryckt dokum Fuktighet 20 % till 80 % (ingen kondensbildning) Medföljande tillbehör Tryckt dokumentation
- Rätt till ändring av utförande och tekniska data förbehålles.
- Memory Stick<sub>™</sub>, Memory Stick PRO<sub>™</sub>, Memory Stick PRO Duo<sub>™</sub>, Memory<br>Stick Micro™, M2™, MagicGate™, MZ™, och <del>ässa</del>r, är varumärken som tillhör<br>Sony Corporation. Sony Corporation.
- Microsoft, Windows och Windows Vista är antingen registrerade varumärken eller varumärken som tillhör Microsoft Corporation i USA
- och/eller andra länder. Macintosh och Mac OS är varumärken som tillhör Apple Inc. i USA och
- andra länder. andra jander.<br>• System- och produktnamn som förekommer i den här bruksanvisningen är
- varumärken eller registrerade varumärken som tillhör respektive tillverkare. ™ och är inte utsatta i varje enskilt fall i den här manualen. Dansk

lande. System- og produktnavnene i disse betjeningsvejledninger er varemærker eller registrerede varemærker tilhørende de virksomheder, der har udviklet<br>dem. ™ og ® er ikke angivet i hvert tilfælde i denne manual.

Læs denne betjeningsvejledning grundigt, og gem den til senere reference, inden mediet tages i brug.

# **ADVARSEL** Apparatet må ikke udsættes for regn eller fugt af hensyn til risiko for brand eller elektrisk stød.

- $\bullet$  Tätä mediaa voi käyttää Memory Stick Micro™ (M2™) -yhteensopivien laitteiden kanssa. laitteiden kanssa.
- 
- \* Oikea toiminta ei ole varmaa muissa laitteissa. -mediaa voi käyttää Mukana toimitetun M2-USB-sovittimen avulla M2™ sellaisessa USB-liitännällä varustetussa tietokoneessa, jossa ei ole Memory Stick<sub>TM</sub>-paikkaa.
- Stick™ \* Piirisarjojen erot voivat aiheuttaa sen, etteivät kaikki USB-liitännällä varustetut laitteet ehkä pysty tiedonsiirtoon keskenään.

sisällönsuojaustekniikkaa. Memory Stick Micro<sub>ps</sub> -median<br>sisällönsuojaustekniikka on sama kuin Memory Stick PRO<sub>ps</sub> -median<br>sisällönsuojaustekniikka. Varmista laitteen yhteensopivuus Memory Stick<br>PROps -median sisällönsuo -median

laitteessa.<br>\* Tämä sovitin ei tue MagicGate™-sisällönsuojaustekniikkaa.<br>● Tekijänoikeuslaki kieltää tallenteiden valtuuttamattoman käytön.

# **< Bemærkning til kunder i lande, hvor EU-direktiverne**

Detaljer om betjeningen sammen med kompatible produkter findes i produktets betjeningsvejledning eller nedenstående URL.

- Denne adapter er kompatibel med M2<sub>79</sub> medier, og dens betjening er kontrolleret med et Sony M2<sub>79</sub> medie på op til 4 GB. (Oktober 2007) Check nedenstående URL angående produkter, der er kompatible med M2<sub>79</sub> mediekompa
- Brug "MSAC-MMD" Memory Stick Micro™ (M2™) adapteren i Duo-<br>størrelse (sælges separat) til at få adgang til dette medie i Memory Stic
- størrelse (sælges separat) til at få adgang til dette medie i Memory Stick<br>PRO<sub>™</sub> Mompatible produkter i Duo-størrelse.<br>**®** Brug "MSAC-MMS" Memory Stick Micro™ (M2™) adapteren i<br>standardstørrelse (sælges separat) til at få standardstørrelse (sælges separat) til at få adgang til dette medie i Memory kompatible produkter i standardstørrelse.
- Stick PRO™ kompatible produkter i standardstørrelse.<br>● Dette medie understøtter MagicGate™ teknologien til indholdsbeskyttelse,<br>der er udviklet af Sony. Indholdsbeskyttelsesfunktionen i<br>Memory Stick Micro™ medier er den s PRO<sub>™</sub> medier. Kontrollér, at dit produkt er kompatibelt med<br>indholdsbeskyttelsesfunktionen i Memory Stick PRO™ mediet, før du<br>bruger det.
- bruger det.<br>\* Denne adapter understøtter ikke MagicGate<sub>ns</sub> teknologien til
- 
- 
- \* Denne adapter understøtter ikke Magic<br>Gate<sub>ns</sub> teknologien til dieloldsbeskyttelse. Copyright-lovgivningen forbyder u<br/>autoriserede optagelser. Copyright-lovgivningen forbyder u<br/>autoriserede optagelser. Til omfor
- "Memory Stick File Rescue Service" er en service til gendannelse af data fra forskellige typer Sony Memory Stick<sub>rM</sub> medier. Se nedenstående URL for at

- forskellige typer Sony Memory Stick<sub>ra</sub>, medier. Se nedenstående URL for<br>få yderligere oplysninger.<br>**http://www.sony.net/memorystick/supporte/<br>\* Denne tjeneste understøtter ikke indholdsbeskyttede filer, spildata og<br>\* Semæ**
- 

**Käytöstä poistetun sähkö- ja elektroniikkalaitteen<br>hävtöstä poistetun sähkö- ja elektroniikkalaitteen<br>hävityys (Euroopan Unioni ja muiden Euroopan maiden<br>Symboli, joka on merkitty Tuotteeseen tai sen<br>pakkaukseen, osoitta** 

**< Ilmoitus EU-maiden asiakkaille >**<br>Tuotteen valmistaja on Sony Corporation, 1-7-1 Konan Minato-ku Tokyo,<br>Tuotteen valmistaja on Sony Corporation, 1-7-1 Konan Minato-ku Tokyo,<br>108-0075 Japan. EMCmerkinnän ja tuoteturvan v

**Mac OS:n käyttäjät**<br>1 Varmista, ettei tämän USB-sovittimen käyttövalo vilku.<br>2 Poista tämä USB-sovitin tietokoneesta siirtämällä sovittimen levysymboli roskakorisymboliin. Katso tietoja tietokoneen tai käyttöjärjestelmän käyttöohjeista. **Käyttövalon tila (Tämän USB-sovittimen ollessa kytkettynä tietokoneen** 

Käyttöjännite 1,7 V–1,95 V ja 2,7 V–3,6 V Käyttöympäristö -25 °C–+85 °C (tiivistymätön) Mäyttöympäristö  $-25\degree C + 85\degree C$  (tiivistymä<br>Mitat (L × P × S) Noin 12,5 × 15 × 1,2 mm<br>Paino Noin 1 g Noin 1 g

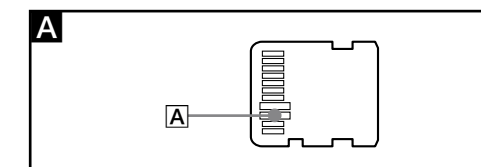

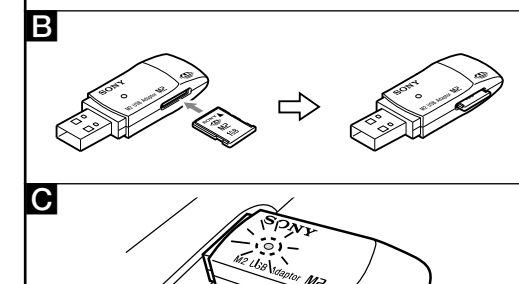

### **Forholdsregler ved anvendelsen**

Memory Stick™, Memory Stick PRO™, Memory Stick PRO Duo™, Memory<br>Stick Micro<sub>™</sub>, M2™, MagicGate‰, **MP\_**,, ja ,,,,,,,,, ovat Sony Corporationin<br>tavaramerkkejä. tavaramerkkejä. Microsoft, Windows ja Windows Vista ovat Microsoft Corporationin rekisteröityjä tavaramerkkejä ja/tai tavaramerkkejä Yhdysvalloissa ja/tai muissa maissa. Macintosh ja Mac OS ovat Apple Computer, Inc:n tavaramerkkejä Yhdysvalloissa ja muissa maissa. Lisäksi tässä käyttöohjeessa mainitut järjestelmä- ja tuotenimet ovat vastaavien kehittäjäyhtiöiden tavaramerkkejä tai rekisteröityjä tavaramerkkejä. Merkkejä ™ ja ei ole mainittu kaikissa asianomaisissa kohdissa tässä oppaassa.

Yangın veya elektrik çarpma tehlikesini azaltmak için, üniteyi yağmur veya neme maruz bırakma

 $\bullet$  Tämä media on alustettu ennen toimitusta. Tämän median voi alustaa uudelleen Memory Stick Micro $_{\rm ns}$ - tai Memory Stick PRO $_{\rm ns}$  -yhteensopivassa uudelleen Memory Stick Micro<sub>ns</sub>- tai Memory Stick PRO<sub>ns</sub>-yhteensopivassa<br>laitteessa.<br>Katso lisätietoja laitteen käyttöohjeesta tai pyydä niitä laitteen asiakastuesta.<br>Tämän median voi alustaa tietokoneessa "Memory Stick

# **Eski Elektrikli & Elektronik Ekipmanların Atılması (Avrupa Birliği'nde ve ayrı toplama sistemlerine sahip<br><b>diğer Avrupa ülkelerinde uygulanır**)<br>Ürünün veya ambalajın üzerinde bulunan bu sembol, bu<br>ürünün bir ev atığı olarak muamele görmemesi gerektiğini

.<br>Ianmadan önce, bu kılavuzu çok dikkatli bir sekilde okuyun ve

gösterir. Bunun yerine, elektrikli ve elektronik ekipmanların<br>geri dönüşümü için mevcut olan uygun toplama noktasına<br>teslim edilmelidir. Bu ürünün doğru şekilde atılmasını<br>sağlayarak, bu ürüne yanlış müdahele edilmesi sonu yardımcı olursunuz. Malzemelerin geri dönüşümü, doğal<br>kaynakları korumamıza yardımcı olacaktır. Bu ürünün geri<br>dönüşümüyle ilgili daha fazla bilgi için, lütfen şehrinizde<br>bulünan yerel ofisle, evsel atıklar toplama servisi

- **ADVARSEL HOLD UDEN FOR BØRNS RÆKKEVIDDE FOR AT UNDGÅ,**
- **AT PRODUKTET SLUGES SÆT IKKE DETTE MEDIE DIREKTE I EN INKOMPATIBEL MEMORY CARD-ÅBNING.**
- 
- Beror ikke terminal [A] med hånden eller nogen metalgenstand.<br>• Deror ikke terminal [A] med hånden eller nogen metalgenstand.<br>• Undgå at shuge dier opbevare denne enhed of folgende steder:<br>• Undgå at shuge eller opbevar
- 
- 
- 
- Sony er ikke ansvarlig for nogen form for beskadigelse eller tab af data, du har optaget.
- 
- $\bullet$  Optagne data kan blive beskadigtet eller gå tab<br/>t i følgende tilfrelde: Hvis du fjerner M2<sub>n</sub> medlet eller denne USB-adapter eller k<br/>kker computeren under læsning, skrivning eller formatering, eller mens adga
- Hold på selve adapteren for at fjerne den fra computeren.
- Brug af M2 USB-adapter

Bu ürünün üreticisi Sony Corporation, 1-7-1 Konan Minato-ku Tokyo, 108-0075 Japonya'dır. EMC ve ürün güvenliğinin Yetkili Temsilcisi Sony<br>Deutschland GmbH, Hedelfinger Strasse 61, 70327 Stuttgart, Almanya'dır.<br>Servis veya garantiyle ilgili her konuda ayrı servis veya garanti belgelerinde<br>

- Bu ortam Memory Stick Micro™ (M2™) uyumlu ürünlerle kullanılabilir.<br>→ Başka ürünlerle düzgün şekilde çalışacağı garanti edilmez.<br>● M2 Ürünle birlikte verilen USB Adaptörü, bir M2™ ortamını USB yuvası  $\bullet$  Bu ortam Memory Stick Micro $_{\text{rw}}$  (M2 $_{\text{rw}}$ ) uyumlu ürünlerle kullanılabilir.
- M2 Ürünle birlikte verilen USB Adaptörü, bir M2™ bulunan ancak Memory Stick™ kullanmanıza olanak verir. ınmayan bir bilgisayarla
- \* Yonga değişikliklerinden dolayı, USB bağlantı ucu bulunan ürünlerin tümü birbiriyle iletişim kuramayabilir.
- **Operativsystem** Det følgende operativsystem anbefales til brug.
- **For Windows-brugere**<br>Operativsystem: Microsoft Windows 2000 Service Pack 4 eller nyere/Windows<br>XP Service Pack 2 eller nyere/Windows Vista
- 
- 
- USB-port: Standardudstyr<br>**For Mac OS-brugere**<br>Operativsystem: Mac OS X (v10.2 eller nyere)<br>USB-port: Standardudstyr<br>● Vi kan ikke garanter fejlfri drift for alle computere i det anbefalede miljø.<br>● De ovenfor nævnte opera fabrikken.
- Funktionen garanteres ikke ved brug sammen med andre USB-enheder (produktet er ikke en del af standard-pc-pakken) og denne USB-adapter
- samtidigt. Funktionen kan ikke garanteres, hvis dette medie og USB-adapteren tilsluttes til en USB-hub.
- USB-forbindelsen kan muligvis ikke genoprettes, hvis computeren aktiveres efter standby eller dvale. Denne adapter er kompatibel med USB 2.0.
- **Tilslutning af M2 USB-adapteren til computeren** Denne adapter fungerer sammen med OS standarddriveren. Denne USB-adapter kan bruges som "Flytbar disk" blot ved tilslutning til USB-porten. Tilslut denne adapter i overensstemmelse med de følgende trin.

ya da bilgisayarı kapatırsanız<br>→ M2<sub>™</sub> ortamını veya bu USB adaptörünü statik elektriğe veya elektrik<br>parazitine maruz kalan yerlerde kullandığınız zaman.<br>→ M2™ ortamını veya bu USB adaptörünü şekilde gösterilenden farklı biçimde kullandığınız zaman. Bilgisayardan çıkarmak istediğinizde bu Adaptörü gövdesinden tutun.

**Windows kullanıcıları için**<br>İşletim sistemi: Microsoft Windows 2000 Service Pack 4 veya daha üstü/<br>İşletim sistemi: Windows XP Service Pack 2 veya daha üstü/Windows Vista

USB portu: Standart ekipman<br>● Önerilen ortamlarda tüm bilgisayarlarda çalışma garantisi verilmez.<br>● Yukarıda belirtilen işletim sistemleri fabrika çıkışında bilgisayarınıza

enheder, eller afbryde strømmen og genstarte computeren. **Fjernelse af M2 USB-adapteren fra computeren**

**For Windows-brugere**<br>1 Bekræft, at adgangslampen for denne USB-adapter ikke blinker.<br>2 Fjern denne USB-adapter.<br>**For Mac OS-brugere** 

Bu Adaptörü aşağıdaki adımlara göre bağlayın. **Windows kullanıcıları için**<br>1. M2<sub>114</sub> ortamını bu Adaptöre takın. (şekil **3**)

tamamlanmıştır.<br>● USB adaptörüne takılı bir M2™ ortamı yoksa USB adaptörün disk simgesi USB adaptörüne takılı bir M2™ masaüstünde görünmez. Çıkarılabilir disk simgesi görüntülenmediğinde, diğer USB aygıtlarının bağlantısını çıkarın veya gücü kapatın ve bilgisayarı yeniden başlatın.

**Windows kullanıcıları için**<br>1 Bu USB adaptörünün erişim lambasının yanıp sönmüyor durumda<br>0 dduğundan emin olun.<br>2 Bu USB adaptörünü çıkarın. **Mac OS kullanıcıları için** 1 Bu USB adaptörünün erişim lambasının yanıp sönmüyor durumda olduğundan emin olun. 2 Birimi bilgisayardan kaldırmak için, bu USB adaptörünün disk simgesini geri dönüşüm kutusuna taşıyın. Ayrıntılar için, bilgisayarın veya işletim sisteminin kullanım talimatlarına

4 GB (3,66 GB): MS-A4GU

Driftsspænding 1,7 V til 1,95 V og 2,7 V til 3,6 V Operativsystem -25 °C til +85 °C (ikke-kondenserende)

**M2 USB-adapter MSAC-UAM1**

Operativsystem Temperatur 0 °C til 40 °C

Nem % 20 ile % 80 arasında (yoğunlaşmayan) Basılı belgeler  $\,$ 

Yaklasık 9 g $(M2<sub>TM</sub>$  ortamı haric) 0 °C ile 40 °C arasında

Fugtighed 20 % til 80 % (ikke-kondenserende) Medfølgende genstande Trykt dokumentation Der tages forbehold for ændring af design og specifikationer uden

Memory Stick™, Memory Stick PRO™, Memory Stick PRO Duo™, Memory<br>Stick Micro™, M2™, MagicGate™, M⊇ " og <del>«‱ </del> er varemærker tilhørende Memory Stick<sub>79</sub>, Memory Stick PRO<sub>79</sub>, Memory Stick PRO Duo<sub>79</sub>, Memory

Stick Micro<sub>ros</sub>, M2<sub>cro</sub>, MagicGate<sub>no</sub>, **M2**<sub>u</sub> og <u>Con</u>er or varemærker tilhørende<br>Sony Corporation.<br>● Microsoft, Windows og Windows Vista er varemærker eller registrerede<br>● Macintosh og Mac OS er varemærker tilhørende

forudgående varsel.

Suomi

Lue nämä käyttöohjeet huolellisesti ennen tämän median käytön aloittamista ja säilytä ohjeet myöhempää käyttötarvetta varten.

teelta ja kosteudelta tulipalo- ja sähköiskuvaaran

**VAROITUS**

pienentämiseksi.

 $\overline{ }$  $\bar{\bm{z}}$ -⊘

Katso tarkemmat ohjeet käytöstä yhteensopivien laitteiden kanssa kunkin laitteen käyttöohjeista tai alla mainitusta URL-osoitteesta.

- $\bullet$ Tämä sovitin on yhteensopiva M2<sub>na</sub>-median kanssa, ja sen toiminta on tarkastettu $4$ Gt:n Sony M2<sub>na</sub>-mediaan saakka (tilanne lokakuussa 2007). M2<sub>na</sub>-mediatuotteiden kanssa yhteensopivat laitteet on mainittu alla olev
- Memory Stick Micro<sub>rM</sub> (M2<sub>rM</sub>) Duo -sovitin "MSAC-MMD" (ei mukana)
- $\bullet$ Memory Stick Micro $_{\textrm{tw}}$ (M2 $_{\textrm{tw}}$ ) Duo -sovitin "MSAC-MMD" (ei mukana) taviviaan i<br/>ümän median käyttöön laitteissa, jotka ovat yhteensopivia Duo-kokoisen Memory Stick PRO<br/> $_{\textrm{tw}}$ -median kanssa.  $\bullet$

"Memory Stick File Rescue Service" on palvelu, joka palauttaa tiedot

erityyppisistä Sony Memory Stick<sub>TM</sub> -medioista. Katso lisätietoja alla

\* Tämä palvelu ei tue tiedostoja, joiden sisältö on suojattu, eikä pelitiedostoja tai AVCHD-tiedostoja. \* Huomaa, että kaikkia tietoja ei ehkä voi palauttaa.

● Älä kosketa liitintä |A| kädellä tai millään metalliesineellä.<br>● Älä kolhi, taivuta, pudota tai kastele tätä laitetta.<br>● Älä pura tätä laitetta osiin tai tee siihen muutoksia.

non aanniko paistaa saoraan tai lainimittinen<br>peteissa tai korroosiota aiheuttavissa paikoissa

**Huomautuksia käytöstä**

**VAROITUS PIDÄ POISSA LASTEN ULOTTUVILTA NIELEMISVAARAN VÄLTTÄMISEKSI ÄLÄ ASETA TÄTÄ MEDIAA EPÄYHTEENSOPIVAAN MUISTIKORTTIPAIKKAAN SUORAAN.**

 Älä käytä tai säilytä tätä laitetta: suositeltuihin käyttöolosuhteisiin nähden sopimattomissa paikoissa (esimerkiksi ajoneuvon sisällä kesällä, auringonpaisteessa tai paikassa, johon aurinko paistaa suoraan tai lämmittimen lähettyvillä)

■ Estä lian, pölyn ja vieraiden aineiden pääsy tämän sovittimen liitäntään ja<br>M272-media-aukkoon. M2™-media-aukkoon.<br>Aseta M2™-media tähän sovittimeen kuvassa <mark>B</mark> esitetyllä tavalla. M2™-• Aseta M2<sub>m-</sub>media tähän sovittimeen kuvassa **E** esitetyllä tavalla. M2<sub>m</sub>-media ei ehkä toimi oikein, jos se ei ole oikein sovittimessa. Älä työnnä<br>media liian pitkälle.<br>V2<sub>m</sub>-mediaa liian pitkälle.<br>Varmi**sta ennen käytt** 

**päin.** Tärkeät tiedot kannattaa varmuuskopioida.

Sony ei ole missään vastuussa vahingoista tai tallennettujen tietojen katoamisesta.

 Tartu tämän sovittimen runko-osaan, kun poistat sen tietokoneesta. M2-USB-sovittimen käyttäminen **Käyttöympäristö**

• Tallennetti tiedot saattavat vioittua tai kadota:<br>
– jos M2<sub>x</sub>-media tai tämä USB-sovitin poistetaan tai tietokoneesta<br>
katkaistaan virta median lukemisen, kirjoittamisen tai alustamisen aikana<br>
tai käyttövalon viikkues

Suositeltava käyttöympäristö on kuvattu seuraavassa. **Windowsin käyttäjät** Käyttöjärjestelmä:Microsoft Windows 2000 Service Pack 4 tai uudempi / Windows XP Service Pack 2 tai uudempi / Windows Vista USB-portti: Vakiovaruste

**Mac OS:n käyttäjät**<br>Käyttöjärjestelmä: Mac OS X -versio 10.2 tai uudempi<br>USB-portti: Vakiovaruste<br>• Toiminta ei ole varmaa kaikissa tietokoneissa, joissa on suositeltu ympäristö.<br>• Yllä mainittujen käyttöjärje

asennettuja. Toiminta ei ole varmaa, jos tätä USB-sovitinta käytetään samanaikaisesti toisen (tietokoneen vakiokokoonpanoon kuulumattoman) USB-laitteen

kanssa.

 Toiminta ei ole varmaa, jos tämä media ja USB-sovitin on kytketty USBkeskittimeen. USB-yhteys ei ehkä palaudu, jos tietokoneen käyttöä jatketaan

Tämä sovitin toimii käyttöjärjestelmän vakiolaiteohjaimen avulla. Tätä USB-<br>sovitinta voi käyttää "siirrettävänä asemana" kytkemällä sen USB-porttiin.<br>Kytke tämä sovitin seuraavien ohjeiden mukaan.

**Mac OS:n käyttäjät**<br>Yhteys on luotu, kun tämän sovittimen levysymboli näkyy työpöydällä.<br>• USB-sovittimen levysymboli ei näy työpöydällä, jos USB-sovittimessa ei ole M2<sub>™</sub>-mediaa.<br>● Jos siirrettävän aseman kuvaketta ei näy, irrota kaikki muut USB-laitteet tai<br>katkaise tietokoneesta virta ja käynnistä tietokone uudelleen.

virransäästötiloista. Tämä sovitin on USB 2.0 -yhteensopiva.

**M2-USB-sovittimen kytkeminen tietokoneeseen**

**Windowsin käyttäjät**<br>1. Aseta M2<sub>0¤</sub>-media tähän sovittimeen. (kuva **El**)<br>2. Kytke tämä sovitin tietokoneen USB-porttiin.<br>3. Avaa "My Computer" (Windows Vistassa "Computer").<br>4. Tarkasta, että "Removable Drive (X:)" -kuv

**M2-USB-sovittimen poistaminen tietokoneesta Windowsin käyttäjät** 1 Varmista, ettei tämän USB-sovittimen käyttövalo vilku.

Sammuneena: sovittimessa ei ole M2™-mediaa.<br>Palaa: sovittimessa on M2™-media.<br>Vilkkuu: tämä media ja USB-sovitin käyttävät tietokonetta.

2 Poista tämä USB-sovitin.

**USB-porttiin.)**

**M2™-media**

Kapasiteetti 512 Mt (450 Mt): MS-A512U (keskim. käytettävä kapas. 1 Gt (900 Mt): MS-A1GU näkyy sulkeissa) 2 Gt (1,85 Gt): MS-A2GU

4 Gt (3,66 Gt): MS-A4GU

**M2-USB-sovitin MSAC-UAM1**

Liitäntä: Hi-Speed USB (USB 2,0)

Mitat (L × K × S) Noin 62 × 11 × 20 mm<br>
Paino 0<br>
Käyttöympäristö 10 °C–40 °C<br>
Lämpötila 10 °C–40 °C<br>
Kosteus 20 % 60 % (tiivistymätön)<br>Kosteus 10 °C →80 % (tiivistymätön)<br>Mukana tulevat tarvikkeet Painetut asiakirjat

-mediaa)

Oikeus laitteen ulkoasun ja teknisten ominaisuuksien muuttamiseen ilman

ennakkoilmoitusta pidätetään.

erityyppisistä Sony Memory Stick<sub>™</sub> -medioista. K<br>mainitusta URL-osoitteesta.<br>**http://www.sony.net/memorystick/supporte** 

Türkçe

### **UYARI**

### **< AB Yönetmeliklerinin uygulandığı ülkelerdeki müşteriler için bildirim >**

Uyumlu ürünlerle birlikte kullanım hakkında bilgi için lütfen kullanma kılavuzuna veya aşağıdaki URL adresine bakın.

- $\bullet$  Bu Adaptör M2™ ortamıyla uyumludur ve çalışması 4 GB'lik bir Sony M2™ ortamıyla denenmiştir. (Ekim 2007 tarihi itibarıyla) M2™ ortamıyla uyumlu Bu Adaptör M2<sub>7M</sub> ortamıyla uyumludur ve çalışması 4 GB'lik bir Sony M2<sub>7M</sub>
- bu Adaptor M∠<sub>no</sub> ortamıyla üyumudu ve çalışması 4 GB ilk olr Sony M∠no<br>ürünler için aşağıdaki URL'ye bakın.<br>Ürünler için aşağıdaki URL'ye bakın.<br>
 Duo boyutlu Memory Stick PRO<sub>n</sub>, uyumlu ürünlerde bu ortamı kullanab
- Memory Stick™s, Memory Stick PRO™s, Memory Stick PRO Duo™, Memory<br>Stick Micro™s, M2™, MagicGate™, M2 ve
- Stick Micro<sub>ns</sub>, M2<sub>ns</sub>, MagicGate<sub>ns</sub>, **M2**<sub>ns</sub> ve <del>......</del>...; Sony Corporation<br>kuruluşunun ticari markalarıdır.<br>• Microsoft, Windows ve Windows Vista; Microsoft Corporation<br>• Microsoft, Windows ve Windows Vista; Microso

• Standart boyutlu Memory Stick PRO<sub>™</sub> uyumlu ürünlerde bu ortamı<br>kullanabilmek için Memory Stick Micro™ (M2™) Standart boyutlu adaptör<br>"MSAC-MMS" (ayrı olarak satılır) kullanın. Standart boyutlu Memory Stick PRO<sub>TM</sub> uyumlu ürünlerde bu ortamı

 $\bullet$  Bu ortam, Sony tarafından geliştirilen MagicGate<sub>ns</sub> içerik koruma<br>teknolojisini destekler. Memory Stick Micro<sub>ns</sub> ortamındaki içerik koruma<br>işlevi Memory Stick PRO<sub>n</sub>s ortamındakiyle aynıdır. Lütfen kullanmadan<br>önce

önce ürününzün Memory Stick PRO<sub>'</sub>so ortamındaki içerik koruma işlevi uyumlu olduğunu doğrulayın.<br>"Bu Adaptör, MagicGate<sub>'s"</sub> içerik koruma teknolojisini desteklemez.<br>**"** Telif hakkı yasası kayıtların izinsiz kullanımın y

başvurun. Bu ortamı bilgisayarınızda biçimlendirmek için "Memory Stick Formatter" yazılımını kullanın. "Memory Stick Formatter" yazılımını ve "Memory Stick File Rescue Service", çeşilti türlerde Sony Memory Stick-Nemory St

 $\bullet$  [A] ucuna elinizle veya metal bir nesneyle dokunmayın.<br> $\bullet$ Bu birimi çarpmayın, bükmeyin, düşürmeyin veya ıslatmayın.<br> $\bullet$ Bu birimi sökmeye veya üzerinde değişiklik yapmaya çalışmayın.<br> $\bullet$ Bu birimi saşatdaki ortamla

**•** Bu Adaptörün ucuna veya M2™ ortam yuvasına kir, toz veya yabancı madc<br> **•** M2<sub>™</sub> ortamını şekil <br> **B** Ide görüldüğü gibi bu Adaptöre takın. M2™ düzgün şekilde takılmazsa doğru çalışmayabilir. M2™ ortamını yuvanın<br>
i  $\bullet$  Bu Adaptörün ucuna veya  $M2_{\text{m}}$  ortam yuvasına kir, toz veya yabancı madde

**Kullanımla İlgili Önlemler**

**UYARI YUTULMASINI ÖNLEMEK ÜZERE ÇOCUKLARIN ULAŞAMAYACAĞI BİR YERDE BULUNDURUN. BU ORTAMI UYUMSUZ BİR BELLEK KARTI YUVASINA DOĞRUDAN TAKMAYIN.**

içine çok fazla itmeyin. **Kullanmadan önce takma yönünün doğru olup olmadığını kontrol** 

**edin.**

Önemli verilerinizin yedek kopyasını oluşturmanızı öneririz.

Sony, kaydettiğiniz verilerin zarar görmesinden veya kaybından sorumlu değildir.

• Kaydedilen veriler aşağıdaki durumlarda zarar görebilir veya kaybolabilir:<br>—Okuma, yazma veya biçimlendirme sırasında ya da erişim lambası yanıp<br>sönerken (şekil ▶) M2™ ortamını veya bu USB adaptörünü çıkarırsanız<br>ya da

M2 USB Adaptörünü Kullanma

**Kullanma ortamı** Aşağıdaki ortamlarda kullanılması önerilir.

**Mac OS kullanıcıları için**<br>İşletim sistemi: Mac OS X v10.2 veya daha üstü

USB portu: Standart ekipman

yüklenmiş olmalıdır.

 Bu USB adaptörü ile başka USB aygıtları (standart PC paketi ile gelmeyen) birlikte kullanıldığında çalışacağı garanti edilmez. Bu ortam ve USB Adaptörü bir USB hub'ına bağlandığında çalışacağı garanti edilemez. Askıya alma/devam veya uyku işlevinden sonra bir bilgisayarın çalışması kaldığı yerden devam ettiğinde USB bağlantısı sağlanamayabilir. Bu Adaptör USB 2.0 ile uyumludur. **M2 USB Adaptörünü bilgisayara bağlama**

Bu Adaptör, İşletim Sistemi standart ekipman sürücüsü ile çalışır. Bu USB Adaptörü bir USB portuna bağlanarak bir "Çıkarılabilir Sürücü" olarak kullanılabilir.

1. M2<sub>™</sub> ortamını bu Adaptöre takın. (şekil **E3**)<br>2. Bu Adaptörü bilgisayar üzerindeki USB portuna takın.<br>3. "Bilgisayarım"'ı açın (Windows Vista'da "Bilgisayar").<br>4. Yeni tanınan bir "Çıkarılabilir Sürücü (X:)" simgesini

doğrulayın. Sürücü harfi (X:) bilgisayara göre değişir.

**Mac OS kullanıcıları için** Bu Adaptörün disk simgesi masaüstünde belirdiğinde bağlantı

**M2 USB Adaptörünü bilgisayardan çıkarma**

bakın.

**Erişim lambası durumu**

Yanmıyor: M2™ ortamı takılı değil<br>Yanıyor: M2™ ortamı takılı

**(Bu Adaptör bilgisayar üzerindeki bir USB portuna** 

**takıldığında.)**

Yanıyor: M2™ Yanıp sönüyor: Bu ortam ve USB adaptörü bilgisayara erişiyor

Arabirim:  $\frac{1}{2}$  Hi-Speed USB (USB 2,0)<br>Boyutlar (G  $\times$  Y  $\times$  D)  $\frac{1}{2}$  Yaklaşık 62  $\times$  11  $\times$  20 mm Boyutlar  $(G \times Y \times D)$  Yaklaşık 62  $\times$  11  $\times$  20 mm<br>Ağırlık Yaklasık 9 g (M2<sub>m</sub> ortamı Ağırlık Yaklaşık 9 g (M2™<br>Kullanma ortamı

**M2™ ortamı** Kapasite 512 MB (450 MB): MS-A512U (Yaklaşık kullanılabilir kapasite 1 GB (900 MB): MS-A1GU parantez içinde gösterilmiştir.) 2 GB (1,85 GB): MS-A2GU

4 GB (3,66 GB): MS-A4GU Çalışma voltajı 1,7 V - 1,95 V ve 2,7 V - 3,6 V Kullanma ortamı -25 °C ile +85 °C arası (yoğunlaşmayan) Boyutlar (G × U × K) Yaklaşık 12,5 × 15 × 1,2 mm Ağırlık Yaklaşık 1 g

**M2 USB Adaptörü MSAC-UAM1**

Tasarım ve teknik özellikler haber verilmeksizin değiştirilebilir.

- 
- ticari markalarıdır. Bu kullanım talimatlarındaki sistem ve ürün adları, onları geliştiren şirketlerin ticari markaları veya tescilli ticari markalarıdır. ™ ve bu kılavuzda her durumda belirtilmemiştir.

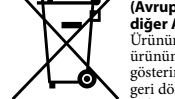

gelecekte referans olarak kull

- 
- **Dla użytkowników systemu Windows<br>1. Włóż nośnik M2-w do adaptera. (ilustracja <b>EB**)<br>2. Podłącz adapter do portu USB komputera.<br>3. Otwórz aplet "Mój komputer" ("Komputer" w systemie Windows Vista).<br>4. Sprawdź, czy wyświetl
- 
- **Dla użytkowników systemu Mac OS** Wyświetlenie ikony dysku tego adaptera na pulpicie oznacza, że podłączenie
- jest zakończone. Ikona dysku adaptera USB nie zostanie wyświetlona na pulpicie w
- przypadku braku nośnika M2™ w adapterze USB.<br>● W przypadku niewyświetlenia ikony dysku wymiennego należy odłączyć<br>wszelkie pozostałe urządzenia USB lub wyłączyć zasilanie, a następnie pologale urządzer.<br>2000 miejsce uruchomić komp

Polski

 $|A|$ 

**B** 

 $\overline{A}$ 

E

ICI

Przed przystąpieniem do użytkowania tego nośnika należy dokładnie przeczytać niniejszą instrukcję i zachować ją na przyszłość.

**OSTRZEŻENIE**

 $\triangleright$ –⊙∧

Aby zmniejszyć ryzyko pożaru lub porażenia prądem, nie wystawiać

urządzenia na deszcz i chronić je przed wilgocią.<br> **Pozbycie się zużytego sprzętu (stosowane w rajach Unii Europejskiej i w pozostałych krajach (pozpejskiej i w pozostałych krajach) europejskiej i w pozostałych klej (pozpe** 

**< Uwaga dla klientów w krajach stosujących dyrektywy UE >** Producentem tego produktu jest firma Sony Corporation, 1-7-1 Konan<br>Minato-ku Tokyo, 108-0075 Japonia. Autoryzowanym przedstawicielem<br>w sprawach bezpieczeństwa produktu i Normy kompatybilności

elektromagnetycznej (EMC) jest firma Sony Deutschland GmbH, Hedelfinger<br>Strasse 61, 70327 Stuttgart, Niemcy. Aby uzyskać informacje na temat<br>dowolnych usług lub gwarancji, należy zapoznać się z adresami podanymi w<br>oddzieln

• Ten nośnik może być używany w połączeniu z produktami zgodnymi z kartami Memory Stick Micro<sub>ne</sub> (M2<sub>m</sub>).<br>
\* W przypadku innych produktów nie gwarantuje się prawidłowej pracy.<br>
• Dostarczony adapter USB do kart M2 umożli

yamięci Memory Stick<sub>™</sub>.<br>\* Z powodu istniejących różnic w mikroukładach nie wszystkie produkty<br> wyposażone w złącza USB mogą się komunikować wzajemnie ze sobą.

Szczegółowe informacje dotyczące współpracy ze zgodnymi produktami można znaleźć w instrukcji obsługi produktu lub pod niżej wskazanym adresem URL.

 $\bullet$ Ten adapter jest zgodny z nośnikami M2-» i został przetestowany na pośnikach M2-» i przmy Sony o pojemności do 4 GB. (Według stanu z października 2007 roku) Skorzystaj z adresu URL zamieszczonego poniżej, aby sprawdzi

funkcją ochrony treści w nośnikach Memory Stick PROm.<br>\* Ten adapter nie obsługuje technologii ochrony treści MagicGate<sub>m</sub>.<br>\* Prawo autorskie zabrania nieupoważnionego użytkowania nagrań.<br>\* Ten nośnik jest formatowany prze

w centrum obsługi klienta. Aby sformatować ten nośnik w komputerze, należy skorzystać z oprogramowania "Memory Stick Formatter". W tym celu należy przejść do adresu URL wymienionego poniżej i pobrać oprogramowanie "Memory

**DO ŻADNEGO INNEGO GNIAZDA PAMIĘCI**  $\bullet\,$ Nie należy dotykać styku  $\fbox{A}$ ręką ani metalowymi przedm

PRO™<br>Adapter "MSAC-MMS" Memory Stick Micro™ (M2™) Standard • Adapter "MSAC-MMS" Memory Stick Microm (M2m) Standard<br>umożliwia użycie tego nośnika z produktem w rozmiarze standardowym<br>(sprzedawanym oddzielnie) zgodnym ze standardem kart Memory Stick<br>PRO<sub>™</sub>. PRO™.<br>Ten nośnik obsługuje technologię ochrony treści MagicGate™ opracowaną ■ Ten nośnik obsługuje technologię ochrony treści MagicGate™ przez firmę Sony. Funkcja ochrony Stick<br>przez firmę Sony. Funkcja ochrony treści w nośnikach Memory Stick<br>Micro™ jest taka sama, jak funkcja ochrony w nośnikac Micro<sub>™</sub> jest taka sama, jak funkcja ochrony w nośnikach Memory Stick<br>PRO™. Przed użyciem produktu należy sprawdzić, czy jest on zgodny z<br>funkcją ochrony treści w nośnikach Memory Stick PRO™.

- **Dla użytkowników systemu Mac OS**<br>System operacyjny: Mac OS X w wersji 10.2 lub nowszy<br>Port USB: system sprzęt standardowy<br>• Nie ma gwarancji, że urządzenie będzie działać prawidłowo z każdym<br>• komputerem spełniającym powy
- 
- srodowisko pracy).<br>
 Na dostarczonym z fabryki komputerze muszą być zainstalowane wyżej<br>
 Wa dostarczonym z fabryki komputerze<br>
 Nie gwarantuje się prawidłowego działania urządzenia w przypadku<br>
jednoczesnego korzystani
- 
- $\begin{array}{ll} \bullet\quad \text{Ne} \& \text{waramutuje sig parvidlowego dzialania wrazdzenia w rzryadku} \\ \bullet\ \text{Podączenie USB mozie nie został przywrócone po wznowieniu dzialania} \\ \bullet\ \text{Podączenie USB mozie nie został przywrócone po wznowieniu dzialania} \\ \bullet\ \text{Tem adapter jest zgodny z interfejsem USB 2.0.} \end{array}$
- 

normy wyszczególnione w zaleceniach eksploatacyjnych (tj. na przykład w zamkniętym samochodzie latem/w miejscu silnie nasłonecznionym/ bezpośrednio nasłonecznionym/w pobliżu grzejnika itp.). – W miejscach wilgotnych, gdzie występują czynniki powodujące korozję.<br>● Należy dbać, aby ani styk w adapterze, ani gniazdo na nośnik M2™ nie<br>vległy zabrudzeniu, zakurzeniu, ani nie dostały się do nich żadne substancje obce.<br>Nośnik M2<sub>™</sub> należy wkładać do adaptera w sposób przedstawiony na • Nośnik M2<sub>™</sub> należy wkładać do adaptera w sposób przedstawiony na ilustracji **EI**. W przypadku nieprawidłowego włożenia do gniazda nośnik<br>M2™ może nie działać właściwie. Nie należy wsuwać nośnika M2™ zbyt<br>głeboko do g

Firma Sony nie ponosi odpowiedzialności za jakąkolwiek utratę nagranych danych lub ich uszkodzenie. Nagrane dane mogą ulec

- sytuacjach:<br>— W przypadku wyjęcia nośnika M2™ lub tego adaptera USB bądź
- W przypadku wyjęcia nośnika M2<sub>n</sub> lub tego adaptera USB bądź wyłączenia komputera podczas odczytu, zapisu, formatowania bądź gdy Gdy nośnik M2<sub>n</sub> lub niniejszy adapter USB są używane w miejscach narażonych na wyładowa niż przedstawiony na ilustracji.
- Adapter należy trzymać za korpus, wyjmując go z komputera.

# Korzystanie z adaptera USB do kart M2 **Środowisko pracy<br>Środowisko pracy**<br><sup>Doniżej onisano zalecane środowisko eksploatacji urządzeni</sup>

- Poniżej opisano zalecane środowisko eksploatacji urządzenia.<br>**Dla użytkowników systemu Windows 2000 z** dodatkiem Service Pack 4 lub<br>System operacyjny: Microsoft Windows 2000 z dodatkiem Service Pack 2 lub<br>nowszym/Windows V
- 

łęboko do gniazda

**Środki ostrożności związane z użytkowaniem produktu OSTRZEŻENIE CHRONIĆ PRZED DZIEĆMI I PILNOWAĆ, ABY NIE POŁKNĘŁY ONE PRODUKTU NIE WOLNO WKŁADAĆ TEGO NOŚNIKA BEZPOŚREDNIO** 

• Urządzenia nie wolno uderzać, zginać, rzucać ani moczyć.<br>• Nie należy próbować demontować lub przerabiać tego urządzenia.<br>• Urządzenia nie należy używać ani przechowywać w następujących<br>· lokalizacjach:<br>· W środowisku,

**Przed użyciem należy sprawdzić, jaki jest prawidłowy kierunek** 

**wkładania nośnika.**

Zaleca się utworzenie kopii zapasowej ważnych danych.

- **směrnice ES >**<br>Výrobcem tohoto produktu je společnost Sony Corporation, 1-7-1 Konan<br>Minato-ku Tokyo, 108-0075, Japonsko. Oprávněným zástupcem pro EMC a<br>bezpečnost produktů je společnost Sony Deutschland GmbH, Hedelfinger<br> dokumentech.
- Tuto kartu lze použít s produkty kompatibilními s kartou Memory Stick  $Micro<sub>TM</sub> (M2<sub>TM</sub>)$ .
- 
- Microw (M2w).<br>\* Správný provoz s jinými produkty nelze zaručit.<br>\* Dodávaný adaptér M2 USB umožňuje používat karty M2<sub>n</sub>, v počítačích bez<br>\* Oodávaný adaptér M2 USB umožňuje pových sad se může stát, že některé<br>\* Vzhledem k
- Další informace týkající se použití s kompatibilními produkty naleznete v návodu k použití nebo na níže uvedené adrese URL. návodu k použití nebo na níže uvedené adrese URL.
- 
- 
- 
- Tento adaptér je kompatibilní s kartou M2<sub>ne</sub> a jeho provoz byl ověřen produktů kompatibilních s kartou M2<sub>ne</sub> naleznete na níže uvedené adrese URL. Chcete-li tato média použít u produktů kompatibilních s technologií
- \* Tento adaptér nepodporuje technologii ochrany obsahu MagicGate<sub>r</sub>».<br>● Autorský zákon zakazuje neoprávněné použití nahrávek.<br>● Tato karta byla před dodáním zformátována. K přeformátování této karty<br>použite produkty kompat
	- Stick PRO™.<br>Podrobné in
	- Podrobné informace naleznete v příručce s návodem k použití nebo ve středsku podpory. K formátování této karty v počítači použití esoftware "Memory Stick Formatter" s Software "Memory Stick Formatter" je k dispozici ke st
	-
	- **http://www.sony.net/memorystick/supporte**<br>\* Tato služba nepodporuje soubory s chráněným obsahem, herní data a<br>soubory AVCHD.
	- \* Poznámka: Může se stát, že kompletní obnovení softwaru nebude možné. **Bezpečnostní opatření pro použití**

# **Podłączanie adaptera USB dla kart M2 do komputera**

Ten adapter współpracuje ze standardowym sterownikiem sprzętowym<br>systemu operacyjnego. Ten adapter USB może być używany jako "dysk<br>wymienny" po podłączać w sposób podany poniżej.<br>Adapter należy podłączać w sposób podany po

- 
- 
- 
- 
- Nedotýkejte se kontaktů $[\underline{A}]$ prsty ani kovovými předměty.<br><br/> Tuto jednotku neotybejte a nevystavujte nárazům ani působení vody.<br> Tuto jednotku neroze<br/>bírejte ani neupravujte.<br> Tuto jednotku nepoužívejte a
- 
- 
- nedostaly nečistoty, prach či jiné cizí předměty.<br>• Kartu M2<sub>nw</sub> vkládejte do tohoto adaptéru způsobem zobrazeným na obrázku (a).<br>• Kartu M2nw kládejte do tohoto adaptéru způsobem, může se stát, že nebude správně fungovat
- 
- Doporučujeme zálohovat důležitá data.

- $\bullet$ <br>V následujících situacích může dojít k poškození nahraných dat:<br><br/> Pokud výjmete kartu $M2\omega_n$ nebo tento adaptér USB nebo vypnete počítač indikátor přístupu (obrázek $\bigoplus$ .<br><br/> obrázování či v okamžiku, kdy bli
	-
	-
- vyobrazeným způsobem. Chcete-li adaptér vyjmout z počítače, držte jej za tělo adaptéru.

Mac OS X v10.2 nebo novější Port USB: Standardní vybavení Nelze zaručit správnou funkci ve všech počítačích s doporučeným prostředím.

- kompatibilis terméket használjon.<br>A részletek a felhasználói útmutatóban olvashatók, illetve a terméktámogató
- A részletek a felhasználói útmutatóban olvashatók, illetve a terméktámogató<br>központtól kaphatók meg. Ha számítógéppel kívánja megformázni ezt<br>az adathordozót, a "Memory Stick Formatter" programot használja. A<br>"Memory Stick
- le.<br>● A "Memory Stick File Rescue Service" (Memory Stick<sub>™</sub> fájlmentő szolgálat)<br>segítségével különböző típusú Sony Memory Stick<sub>™</sub> adathordozókról<br>állíthatók vissza adatok. További információval a következő URL szolgál.

- **http://www.sony.net/memorystick/supporte<br>\* Ezzel a szolgáltatással nem nyerhetők vissza a tartalomvédett fájlok, a<br>\* játékok adatai és az AVCHD-fájlok.<br>\* Ne feledje, hogy nem minden szoftver állítható vissza.**
- 

### **Odłączanie adaptera USB dla kart M2 z komputera**

**Dla użytkowników systemu Windows**<br>1. Upewnij się, że lampka dostępu adaptera USB nie miga.<br>2. Wyjmij adapter USB.

- 
- **Dla użytkowników systemu Mac OS**<br>1. Upewnij się, że lampka dostępu adaptera USB nie miga.<br>2. Przeciągnij ikonę dysku tego adaptera USB do ikony kosza, aby usunąć<br>2. Przeciągnij ikonę dysku tego adaptera USB do ikony kosza
- 

# **Stan lampki dostępu (Kiedy ten adapter jest wsunięty do portu USB komputera).**

# Nie świeci: karta pamięci M2™ nie jest włożona.<br>Świeci: karta pamięci M2™ jest włożona.<br>Miga: nośnik oraz adapter USB komunikują się z komputerem.

- 
- **Pro uživatele systému Windows**<br>1. Vložte kartu M2<sub>7tw</sub> do tohoto adaptéru (obrázek **EJ**).<br>2. Připojte tento adaptér k portu USB počítače.<br>3. Otevřete okno "My Computer" (Tento počítač) (okno "Computer"(Počítač)<br>v systému
- (X:)) . Písmeno jednotky (X:) se může v jednotlivých počítačích lišit.
- **Pro uživatele systému Mac OS**<br>Připojení je dokončeno, jakmile se na ploše zobrazí ikona tohoto adaptéru.<br>• Ikona adaptéru USB se na ploše nezobrazí, není-li v adaptéru USB vložena
- karta M2™ . Pokud se ikona vyměnitelného disku nezobrazí, odpojte všechna ostatní
- zařízení USB nebo vypněte počítač a znovu jej zapněte. **Vyjmutí adaptéru M2 USB z počítače**

- **Pro uživatele systému Windows**<br>1 Přesvědčte se, že indikátor přístupu tohoto adaptéru USB nebliká.<br>2 Vyjměte tento adaptér USB.
- 
- **Pro uživatele systému Mac OS**<br>1) Přesvědčte se, že indikátor přístupu tohoto adaptéru USB nebliká.<br>2) Přesunutím ikony tohoto adaptéru USB na ikonu koše odeberte jednotku z
- počítače. rnace.<br>drobné informace najdete v návodu k použití počítače nebo operačního systému.

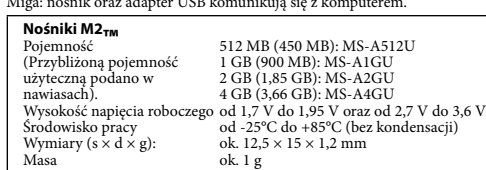

### **Adapter USB do kart M2 MSAC-UAM1**

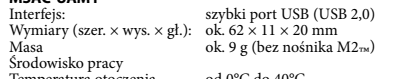

- Memory Stick», Memory Stick PRO $\omega_n$ , Memory Stick PRO Duo», Memory Stick Micro $\omega_n$ , M2<sub>n</sub>, MagicGate<sub>ns</sub>, **M2**<sub>n</sub>, a spectrom is polechosti Sony Corporation.<br>
Spectrosoft, Windows a Windows Vista jsou registrované ochra
- 
- Spojených státech nebo dalších zemích. Názvy systémů a produktů uvedené v tomto návodu k obsluze jsou ochrannými známkami nebo registrovanými ochrannými známkami společností, které je vyvinuly. Značky ™ a nejsou dále v této příručce uváděny.

- Mielőtt üzemeltetné a médiát, olvassa el részletesen ezt az útmutatót, és tartsa meg, hogy szükség esetén a jövőben is bármikor elővehesse. **VIGYÁZAT**
- tés veszélyének csökkentése érdekében ne tegye ki a készüléket Tűz és áramütés veszél<br>eső vagy nedvesség ha

**(Használható az Európai Unió és egyéb európai országok szelektív hulladékgyűjtési rendszereiben)** Ez a szimbólum a készüléken vagy a csomagolásán azt<br> Ez a szimbólum a készüléken vagy a csomagolásán azt<br> Kérjük, hogy az elektromos és elektronikai hulladék<br> Kýrjük, hogy az elektromos és elektronikai hulladék<br> Kýrjüksér

- Temperatura otoczenia od 0°C do 40°C Wilgotność od 20% do 80% (bez kondensacji) Dołączone do wyposażenia: Zestaw drukowanej dokumentacji
- Konstrukcja oraz dane techniczne urządzenia mogą ulec zmianie bez powiadomienia.
- Memory Stick™, Memory Stick PRO™, Memory Stick PRO Duo™, Memory<br>Stick Micro™, M2™, MagicGate™, MZ™, i sammer, są znakami towarowymi firmy<br>Sony.
- Sony. Microsoft, Windows i Windows Vista są znakami towarowymi i/lub
- 
- zastrzeżonymi znakami towarowymi firmy Microsoft Corporation w<br>Stanach Zjednoczonych i/lub w innych krajach.<br>• Macintosh i Mac OS są znakami towarowymi firmy Apple Computer Inc. w<br>• Nacintosh i Mac OS są znakami towarowym instrukcji we wszystkich przypadkach występowania nazwy.

## Česky

- )<br>žíváním těchto médií si důkladně přečtěte tuto příručku a uchovejte<br>ší použití.
- ji pro další použití.<br>**VAROVÁNÍ**<br>Nevystavujte přístroj dešti ani vlhkosti; omezíte tak nebezpečí požáru nebo<br>úrazu elektrickým proudem.
	- **Nakládání s nepotřebným elektrickým a**
	- **elektronickým zařízením (platné v Evropské unii a dalších evropských státech uplatňujících oddělený**   $\bar{\bm{z}}$ **systém sběru)** Tento symbol umístěný na výrobku nebo jeho balení —@
		- upozornuje, že by s výrobkem po ukončení jeho životnosti<br>nemělo být nakládáno jako s běžným odpadem z<br>domácnosti. Místo toho by měl být odložen do sběrného<br>místa určeného k recyklaci elektronických výrobků a<br>zařízení. Dodr
		- vyroben, pomůžete zachovat přírodní zdroje. Pro získání<br>dalších informací o recyklaci tohoto výrobku kontaktujte,<br>prosím, místní orgány státní správy, místní firmu<br>zabezpečující likvidaci a sbér odpadů nebo prodejnu, v níž

**vásárlóink számára >**<br>A termék gyártója a Sony Corporation (címe: 1-7-1 Konan Minato-ku<br>Tokyo, 108-0075 Japán). EMC- és termékbiztonsági ügyekben a hivatalos<br>márkaképviseletet a Sony Deutschland GmbH (címe: Hedelfinger St 61, 70327 Stuttgart, Németország) látja el. Kérjük, hogy minden szerviz- és garanciakérdéssel a különálló szerviz- és garanciadokumentumban megadott

garanciakérdéssei a Kulonany 2002<br>címen keresse fel munkatársainkat. Ez az adathordozó Memory Stick Micro™ (M2™ ) rendszerű teremékekkel

- használható. \* A helyes működés semmilyen más termékkel nem garantált.
- A mellékelt M2 USB-s illesztőegység lehetővé teszi, hogy olyan USB<br>csatlakozóval rendelkező számítógépekkel is használni lehessen az M2<sub>m</sub><br>adathordozókat, amelyekben nincs Memory Stick<sub>na</sub> író-olvasó egység.<br>\* A használ \* A használt különféle lapkakészletek miatt előfordulhat, hogy nem minden USB csatlakozóval rendelkező készülék tud kommunikálni a másikkal.
- 
- A kompatibilis termékekkel való használat részleteit az illető termék használati útmutatója tartalmazza, illetőleg az alábbi URL címen olvasható erre vonatkozó információ.
- 
- 
- 
- $\bullet$ Ez az illesztőegység M2<sub>m</sub> adathordozókhoz használható, és működését 2007. októberi állapot) Az M2szgálfák be egészen 4 GB kapacitásig. (Ez a 2007. októberi állapot) Az M2m adathordozókkal használlató termékeket az al tartalomvédő funkciója megegyezik a Memory Stick PRO<sub>™</sub><br>adathordozókéval. Használat előtt ellenőrizze, hogy készüléke tudja-e<br>kezelni a Memory Stick PRO™ tartalomvédő funkcióját.
- kezelni a Memory Stick PRO™ tartalomvédő funkcióját.<br>\* Ez az illesztőegység nem támogatja a MagicGate<sub>™</sub> tartalomvédő<br>† technológiát.
- technológiát. A szerzői jogra vonatkozó törvények tiltják a felvételek jogosulatlan
- felhasználását.<br>● Ezt az adathordozót még a forgalomba hozatal előtt megformázták. Ha újra<br>kell formázni, ehhez Memory Stick Micro™ vagy Memory Stick PRO™<br>kompatibilis terméket használjon.

# **< Upozornění pro zákazníky v zemích, na které se vztahují**

- A következő esetekben megsérülhetnek vagy elveszhetnek a rögzített adatok:<br>— ha az adatok írása, olvasása, az adathordozó formázása közben,<br>illetve akkor, amikor villog a működésjelző ( $\bigcirc$ aíbra) kiveszi az M2<sub>79</sub><br>adat
- 
- számítógépet;<br>– ha az M2<sub>re</sub> adathordozót vagy ezt az USB-s illesztőegységet olyan helyen<br>– ha az M2<sub>re</sub> adathordozót vagy ezt az USB-s illesztőegységet nem az álz<br>– ha az M2<sub>re</sub> adathordozót vagy ezt az USB-s illesztőegys
- Amikor kiveszi a számítógépből, az illesztőegység törzsét fogja meg.

 $\bullet$ A működés nem garantált a fenti környezettel bíró összes számítógép esetén.<br> $\bullet$ A fenti operációs rendszereknek gyárilag telepítetteknek kell lennük.<br> $\bullet$ A működés nem garantált, ha egyszerre használja ezt az USB-s il s eszközzei.<br>A működés nem garantált, ha ez az adathordozó és USB-s illesztőegység<br>USB-elosztóhoz (hub) csatlakozik. USB-elosztóhoz (hub) csatlakozik. Előfordulhat, hogy nem áll helyre az USB-s kapcsolat, amikor a számítógép felfüggesztett vagy alvó üzemmódból éled fel.

**Az M2 USB-s illesztőegység csatlakoztatása a számítógéphez** Ez az illesztőegység az operációs rendszer szabványos eszközillesztő-<br>programjával működik. Ha az USB porthoz csatlakoztatja, ez az USB-s<br>illesztőegység "Cserélhető lemez"-ként használható.

Az illesztőegységet a következő lépésekben csatlakoztassa a számítógéphez.<br>Wi**ndows esetén**<br>Cillesztőegységbe. (**El** ábra)<br>1. Tegye be az M2<sub>7ª</sub> adathordozót az illesztőegységbe. (**El** ábra)<br>2. Csatlakoztassa ezt az illesz

1**c O3 eseten**<br>Győződjék meg arról, hogy nem villog az USB-s illesztőegység<br>nűködésielzőie. működésjelzője. 2 Annak érdekében, hogy a készüléket a számítógépről leválassza, húzza az USB-s illesztőegység lemezikonját a kuka ikonra. A részletek a számítógép vagy az operációs rendszer használati útmutatójában olvashatók.

**UPOZORNĚNÍ UCHOVÁVEJTE MIMO DOSAH DĚTÍ, ABY NEDOŠLO KE** 

**SPOLKNUTÍ.**

# **MÉDIA NEVKLÁDEJTE PŘÍMO DO NEKOMPATIBILNÍCH SLOTŮ PRO PAMĚŤOVÉ KARTY.**

Páratartalom 20–80% (páralecsapódás nélkül) Mellékelt tartozékok nyomtatott dokumentáció A gyártó fenntartja annak jogát, hogy a kivitelt és a műszaki adatokat előzetes bejelentés nélkül megváltoztathassa. A Memory Stick™, a Memory Stick PRO™, a Memory Stick PRO Duo™, a<br>Memory Stick Micro™, az M2™, a MagicGate™, az M⊇,, és a ... a Sony Memory Stick Micro<sub>no,</sub> az M2<sub>no</sub>, a MagicGate<sub>no,</sub> az **M<sub>C</sub>**<sub>no</sub> és a elementa védjegye.<br>Corporation védjegye.<br>• A Microsoft, a Windows, és a Windows Vista a Microsoft Corporation<br>• A Microsoft, a Windows, és a Windows Vi

Společnost Sony nenese odpovědnost za jakékoli poškození nebo ztrátu nahraných dat.

# Použití adaptéru M2 USB

### **Provozní prostředí**

se používat následující provozní prostředí.

**Pro uživatele systému Windows<br>OS: Microsoft Windows 2000 Service Pack 4 nebo novější/Windows XP<br>Service Pack 2 nebo novější/Windows Vista<br>Port USB: Standardní vybavení** 

### **Pro uživatele systému Mac OS**

- Výše uvedené operační systémy musí být nainstalovány do počítače již z
- výroby.<br>• Správnou funkci nelze zaručit, je-li současně s tímto adaptérem USB použito<br>• jiné zařízení USB (produkt, který není standardně dodáván s počítačem PC). Správnou funkci nelze zaručit, jsou-li tato karta a adaptér USB připojeny k
- vzbočovači USB. Dojde-li k přechodu počítače z režimu spánku či úsporného režimu do běžného režimu, může se stát, že připojení USB nebude obnoveno. Tento adaptér je kompatibilní s rozhraním USB 2.0.

### **Připojení adaptéru M2 USB k počítači**

Tento adaptér využívá standardní ovladače operačního systému. Tento adaptér<br>USB lze použít jako "vyměnitelný disk", a to pouhým připojením k portu USB.<br>Při připojování tohoto adaptéru postupujte následujícím způsobem.

# **Stavy indikátoru přístupu (je-li tento adaptér připojen k portu USB počítače)**

- Nesvítí: Karta M2™ není vložena.<br>Svítí: Karta M2™ je vložena.
- Svítí: Karta M2™ Bliká: Tato karta a adaptér USB se pokoušejí o přístup k počítači. **Karta M2**<sub>TM</sub> Kapacita **™** 512 MB (450 MB): MS-A512U
- (Přibližná využitelná kapacita 1 GB (900 MB): MS-A1GU<br>
je uvedena v závorkách.) 2 GB (1,85 GB): MS-A2GU<br>
Provozní napětí 1,7 V až 1,95 V a 2,7 V až 3,6 V<br>
Provozní prostředí 2-5 °C až +85 °C (bez kondenzace)<br>
Rozměry (š ×

### **Adaptér M2 USB MSAC-UAM1**

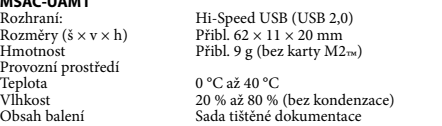

Design a technické údaje mohou být změněny bez předchozího upozornění.

# Magyar

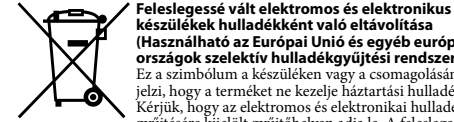

### **< Megjegyzés az EU-s irányelveket követő országokban élő**

### **Óvintézkedések**

# **FIGYELMEZTETÉS GYERMEKEKTŐL ÉS CSECSEMŐKTŐL TÁVOL TARTANDÓ A LENYELÉS ELKERÜLÉSE ÉRDEKÉBEN. EZT AZ ADATHORDOZÓT KÖZVETLENÜL SEMMILYEN MÁSFAJTA MEMÓRIAKÁRTYA-NYÍLÁSBA NE DUGJA BELE.**

- 
- $\bullet\,$  Se kézzel, se fémtárggyal ne érjen hozzá az érintkezőkhöz  $[\overline{\mathbf{A}}]$ .<br> $\bullet\,$  A terméket ne hajtsa össze, ne ejtse le, továbbá ügyeljen arra, hogy ne érje ütés, nedvesség.<br>A terméket ne próbálja meg szétszedni, átalakítani
- 
- $\bullet$ A terméket ne próbálja meg szétszedni, átalakítani.<br> mely nem felel meg szétszedni, átalakítani.<br> amely nem felel meg az ajánlott üzemi körülményeknek (nýaron vagy erős napsütésben zárt gépjárműben/közvetlen napsu
- 
- 
- Az M2<sub>™</sub> adathordozót a **E3** ábrán látható módon tegye bele az illesztőegységbe. Ha nem megfelelően teszi bele, előfordulhat, hogy nem jól fog működni az M2™ adathordozót.<br>adathordozót.

# **Használat előtt győződjék meg arról, hogy a behelyezés a megfelelő**

**állásban történt.** Javasoljuk, hogy a fontos adatokról készítsen biztonsági másolatot.

A Sony nem vállal semminemű felelősséget a felvett adatok károsodásáért, elvesztéséért.

### Az M2 USB-s illesztőegység használata

**Üzemi környezet** Javasoljuk, hogy a készüléket a következő környezetben használja.

**Windows esetén**

Operációs rendszer: Microsoft Windows 2000 Service Pack 4 vagy újabb/ Windows XP Service Pack 2 vagy újabb/Windows Vista

USB port: szabványos

**Mac OS esetén** Operációs rendszer: Mac OS X v10.2 vagy újabb USB port: szabványos

Ez az illesztőegység USB 2.0-kompatibilis.

**Mac OS esetén**

A csatlakoztatás rendben megtörtént, amikor az illesztőegység ikonja

• Ha az USB-s illesztőegységben nincs M2<sub>n4</sub> adathordozó, az USB-s<br>illesztőegység ikonja nem jelenik meg az Íróasztalon.<br>• Ha nem jelenik meg a Cserélhető lemez ikonja, akkor húzzon ki minden<br>• USB-s eszközt, vagy kapcsol egjelemk az noasztálon.<br>Ha az USB-s illesztőegységben nincs M2™ adathordozó, az USB-s

megjelenik az Íróasztalon.

**Az M2 USB-s illesztőegység eltávolítása a számítógépből Windows esetén** 1 Győződjék meg arról, hogy nem villog az USB-s illesztőegység

működésjelzője. 2 Húzza ki az USB-s illesztőegységet.

**Mac OS esetén**

**A működésjelző állapota**

 $U$ zemi környezet<br>Méretek (szé × H × V)<br>Tömeg

**(ha az USB-s illesztőegység a számítógép USB portjához** 

**csatlakozik)**<br>Nem világít: nincs benne M2™ adathordozó<br>Villágít: van benne M2™ adathordozó<br>Villog: ez az adathordozó és USB-s illesztőegység éppen kommunikál a<br>számítógéppel

**M2™ adathordozó** Kapacitás 512 MB (450 MB): MS-A512U (A felhasználható kapacitás 1 GB (900 MB): MS-A1GU hozzávetőleges értéke 2 GB (1,85 GB): MS-A2GU zárójelben szerepel.) 4 GB (3,66 GB): MS-A4GU

Üzemi feszültség 1,7 V–1,95 V és 2,7 V–3,6 V Üzemi környezet –25°C – +85°C (páralecsapódás nélkül) Méretek (szé × H × V) kb. 12,5 × 15 × 1,2 mm

**M2 USB-s illesztőegység MSAC-UAM1**

Interfész: Hi-Speed USB (USB 2,0) Külső méretek (szé × ma × mé) kb. 62 × 11 × 20 mm Tömeg kb. 9 g (M2™ adathordozó nélkül)

Üzemi környezet

Hőmérséklet 0°C – 40°C

Államokban és más országokban. Az ebben a használati útmutatóban szereplő rendszer- és terméknevek az őket kifejlesztő cégek védjegye vagy bejegyzett védjegye. Ebben a kézikönyvben nem mindenütt szerepel a ™ és az jel.